**Instructivo para la carga del formulario de Idea Proyecto - Proyectos de Tecnologías para la Inclusión Social.**

Secretaría de Planeamiento y Políticas

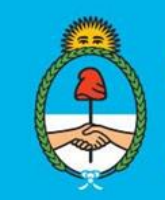

**Ministerio de Ciencia, Tecnología e Innovación Argentina** 

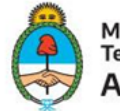

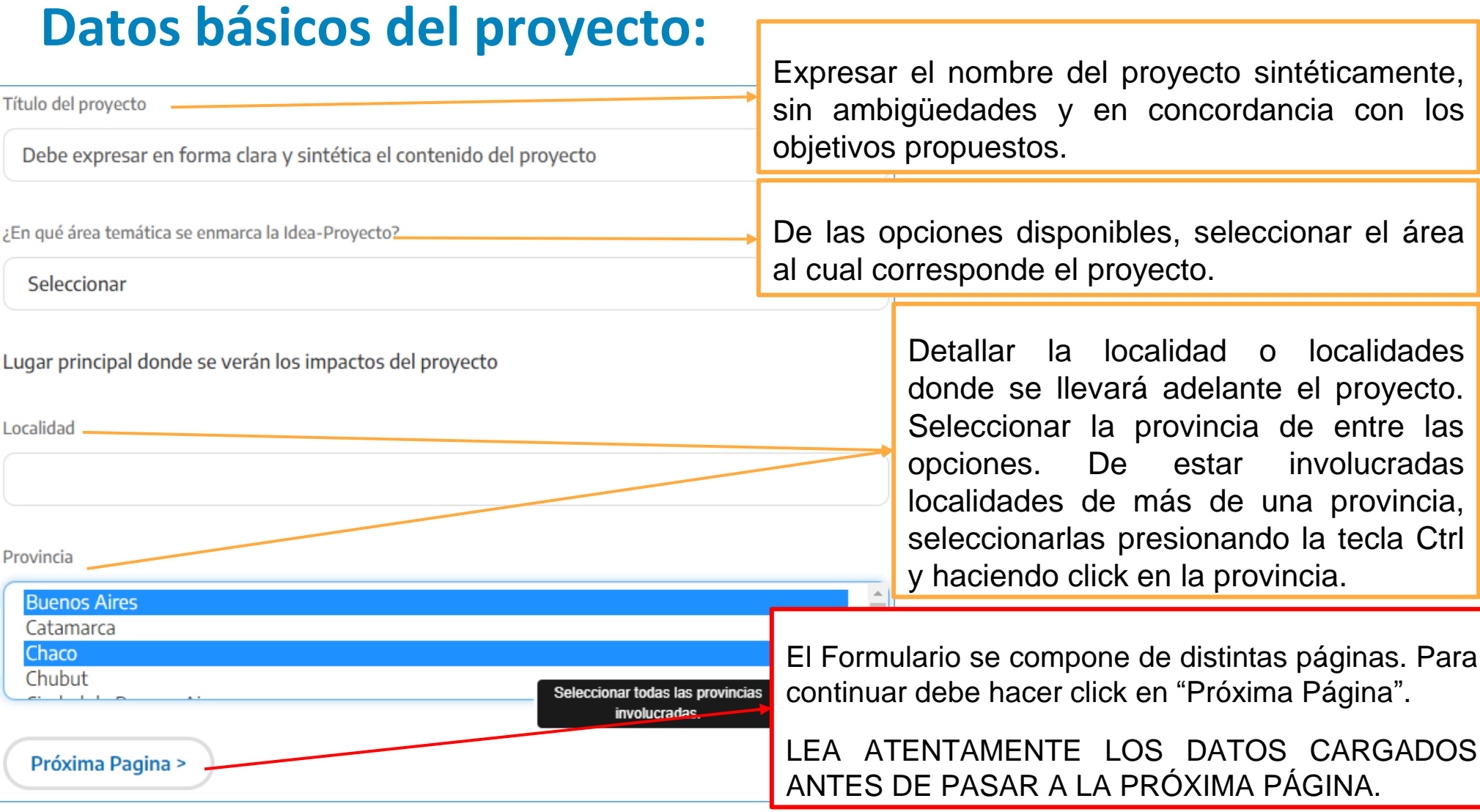

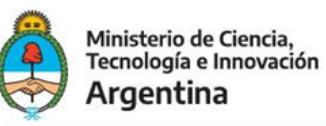

#### **Datos del núcleo asociativo:**

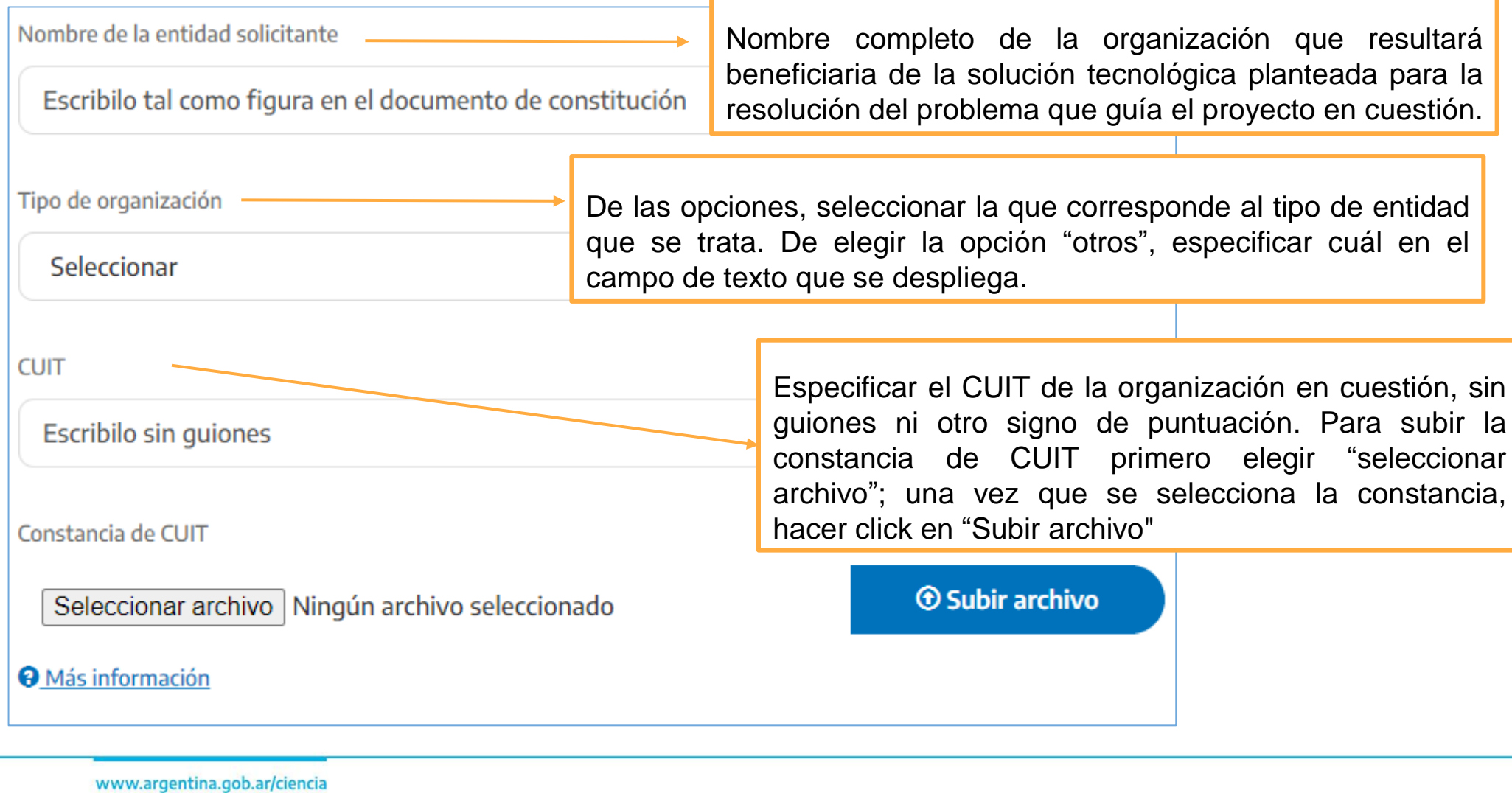

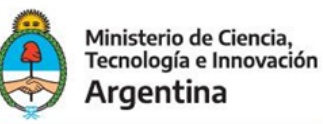

## **Datos del núcleo asociativo: entidad solicitante**

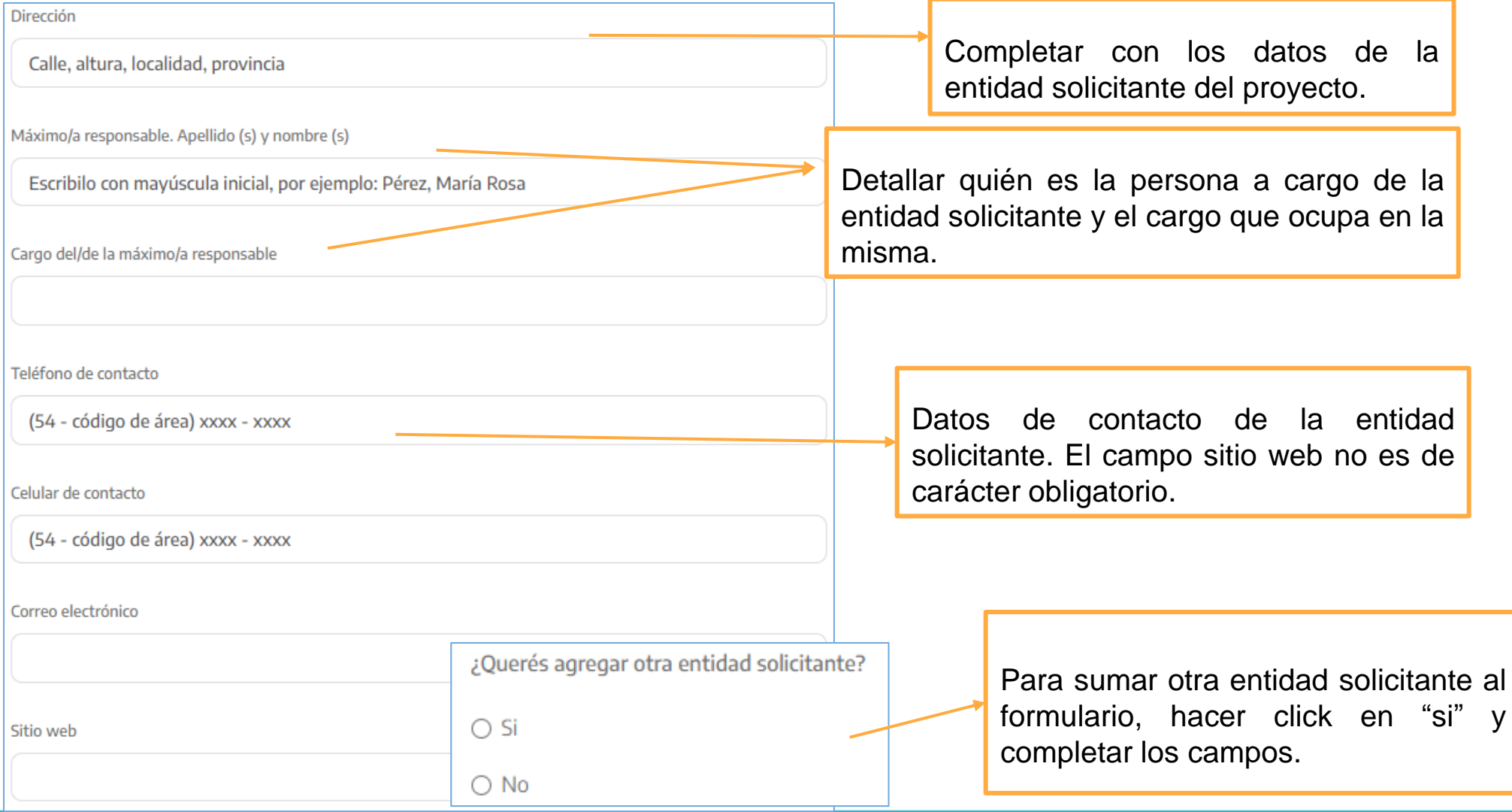

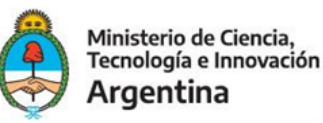

## **Datos del núcleo asociativo: Institución de CyT.**

Institución del Sistema Nacional de Ciencia, Tecnología e Innovación Es requisito excluvente la participación de al menos una institución del Sistema Nacional de Ciencia, Tecnología e Innovación. Nombre completo de la Institución que ejecuta las Nombre de la institución principales tareas del proyecto. De ser más de una,

> Declarar el área específica que llevará adelante las tareas y su dependencia institucional.

nombrarla en orden de importancia de acuerdo a la

participación de cada una en el proyecto.

¿Querés agregar otra institución? Para sumar otra institución de CyT al formulario,  $\bigcirc$  Sí hacer click en "si" y completar los campos. $\bigcirc$  No < Pagina anterior Próxima Pagina >

Área específica/dependencia ·

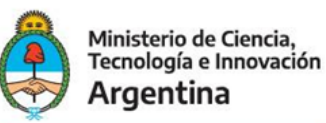

## **Responsable del proyecto ante el PROCODAS.**

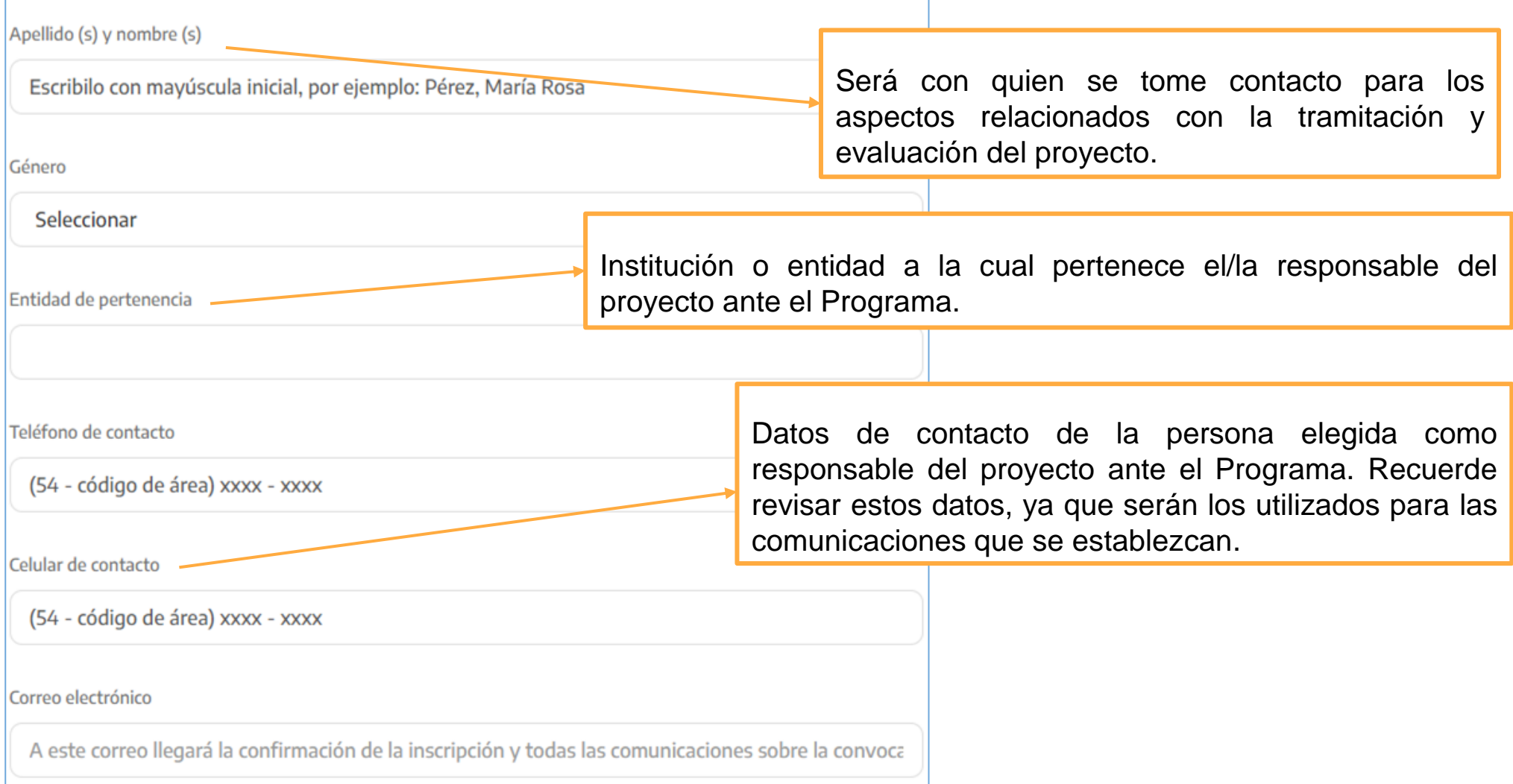

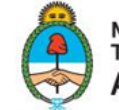

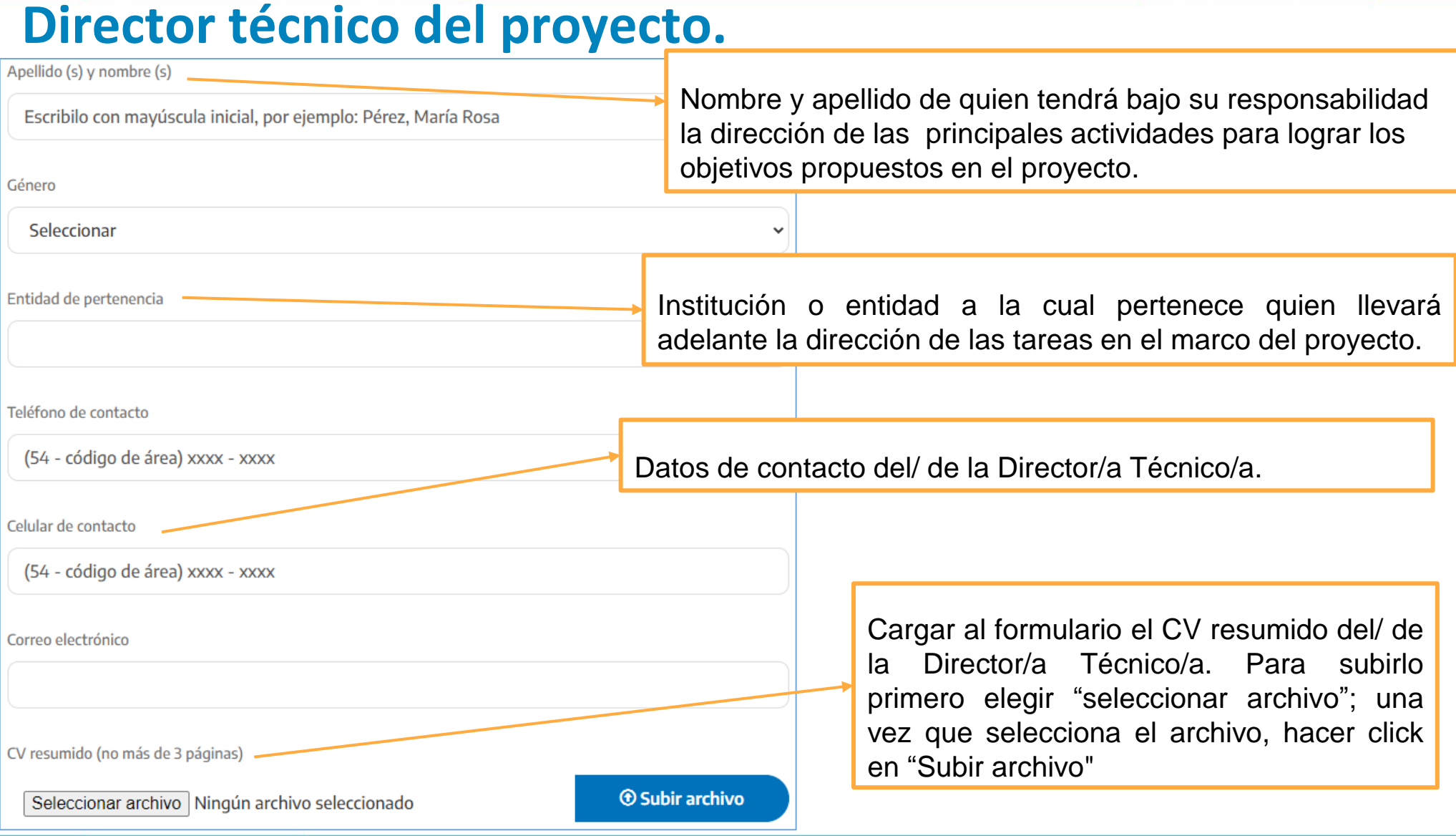

www.argentina.gob.ar/ciencia

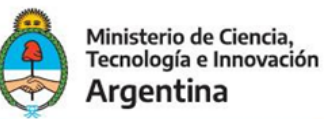

#### **Datos del núcleo asociativo: marco asociativo.**

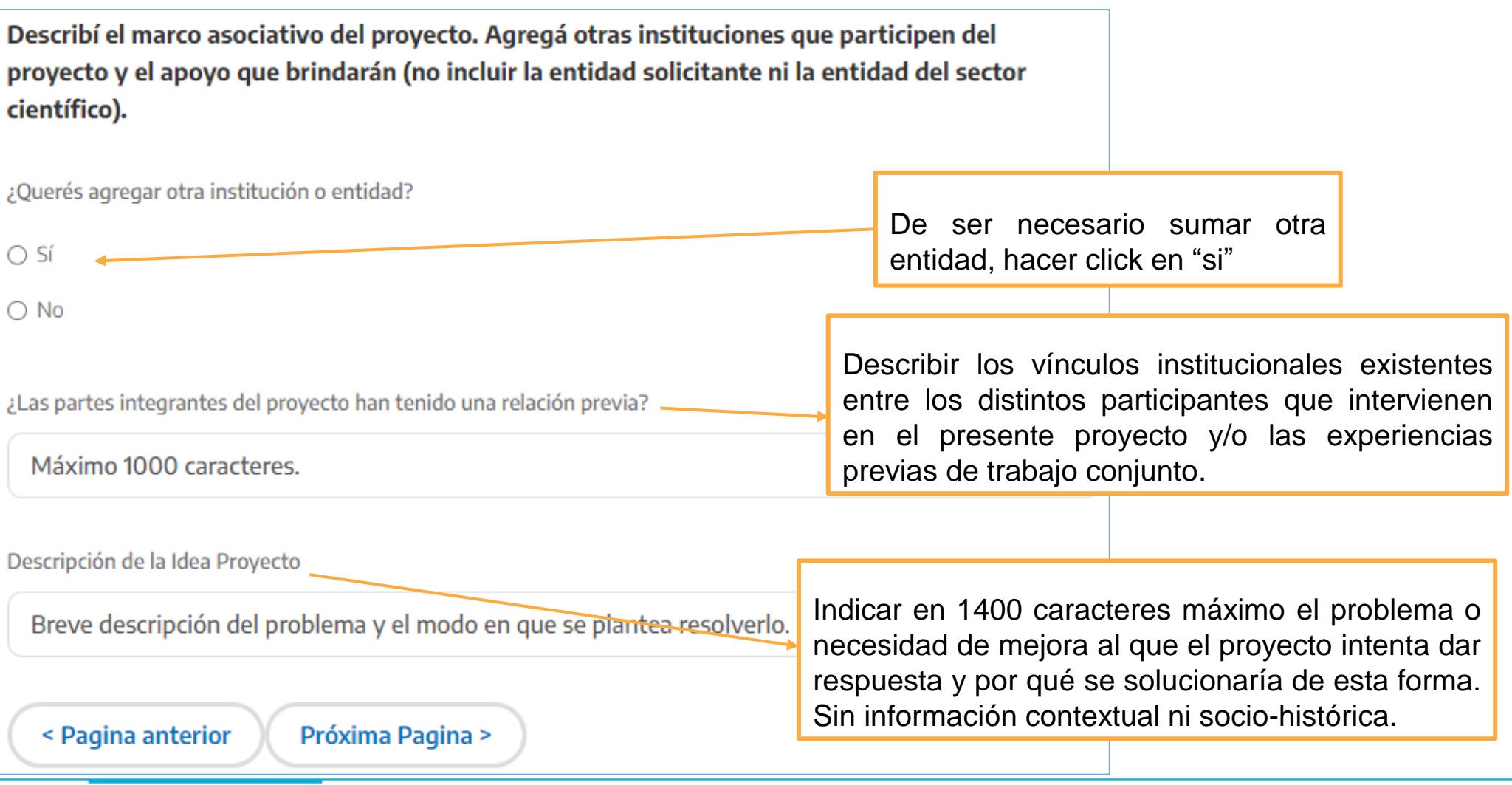

#### www.argentina.gob.ar/ciencia

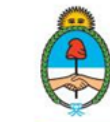

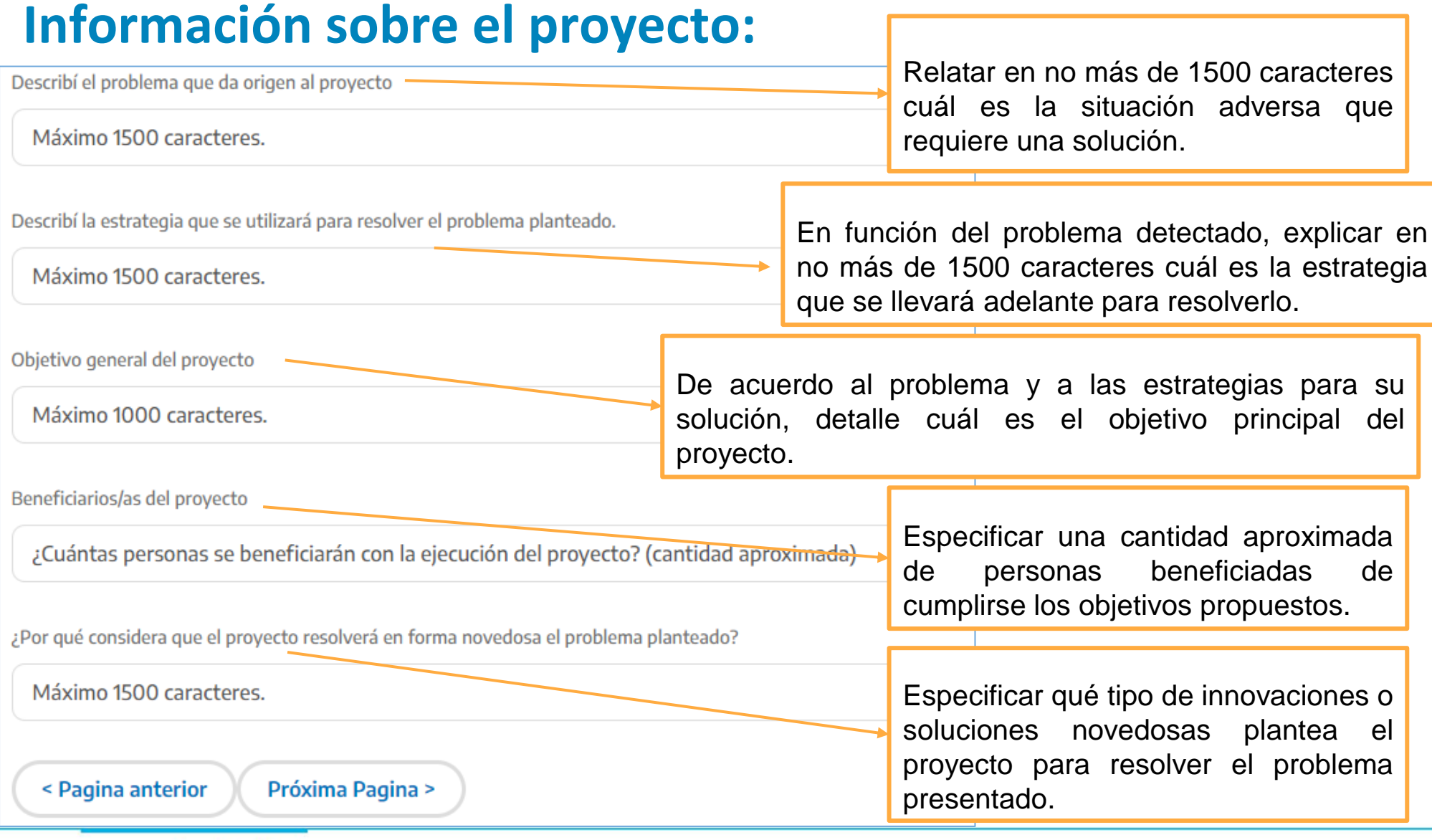

#### www.argentina.gob.ar/ciencia

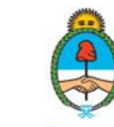

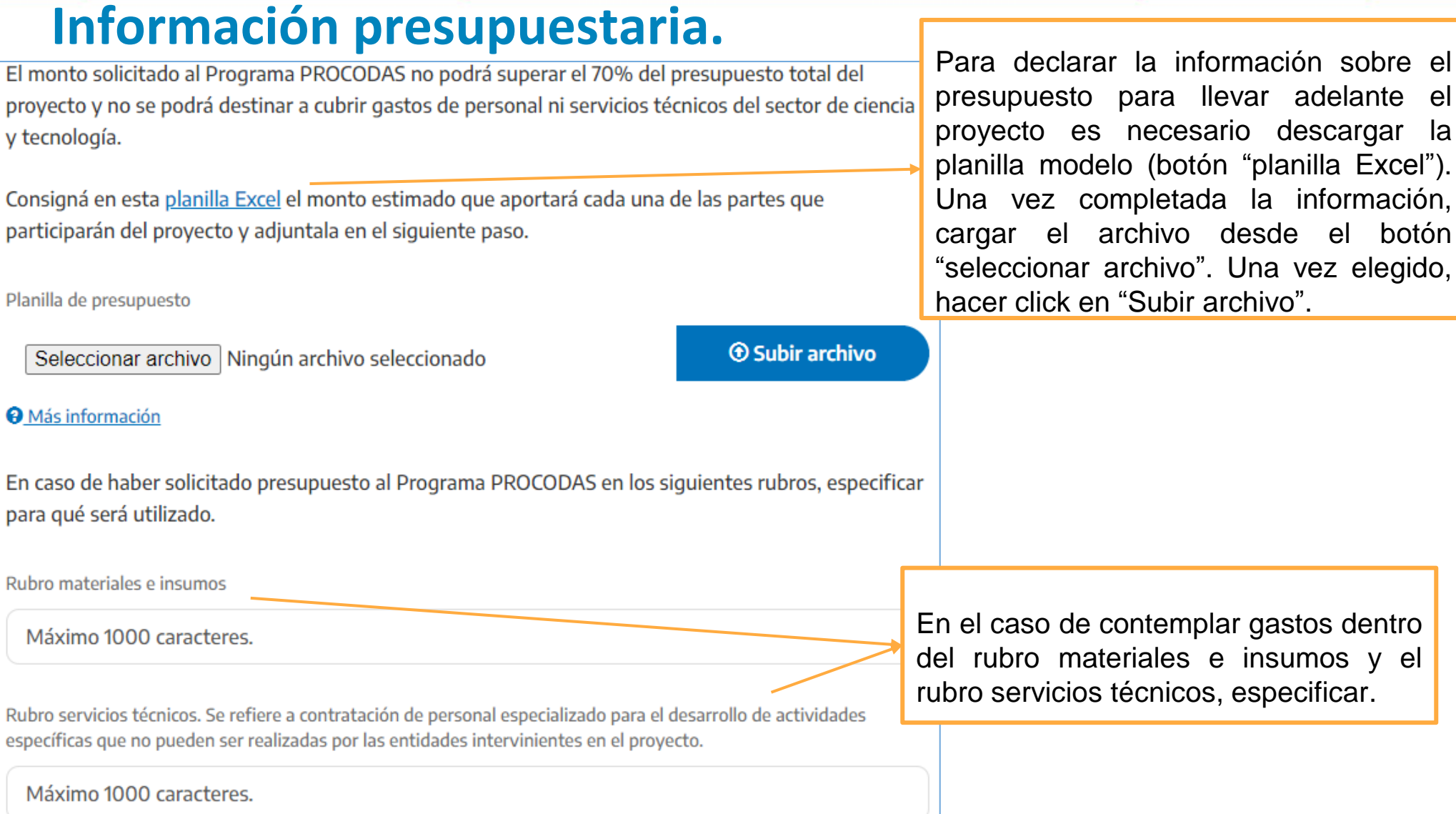

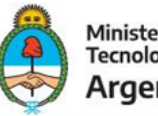

# **Información presupuestaria.**

Rubro equipamiento. Indicá a qué tipo de equipamiento se refiere. Si es para comprar elementos para hacer una máquina el rubro es materiales e insumos

Máximo 1000 caracteres.

Rubro viajes y viáticos. Indicá cantidad de viajes, desde y hacia dónde serán y quién los realizará.

Máximo 1000 caracteres.

Rubro otros. Especificá el destino de los fondos

Máximo 1000 caracteres.

< Pagina anterior **Enviar** 

De contar con información presupuestaria referida al rubro equipamiento y viajes y viáticos, detallar. De considerar otros rubros, especificar el destino de los fondos en el cuadro adicional.

Para dar por finalizada la carga de datos y enviar el formulario de Idea Proyecto, hacer click en el botón Enviar.

Al responsable del proyecto ante el programa le llegará un correo con la confirmación del envío del formulario y los datos declarados.